## **Линеен интерактивен UPS**

PowerMust 636 (650VA), Line Int., IEC PowerMust 848 (850VA), Line Int., IEC PowerMust 424EG (450VA), Line Int., Schuko PowerMust 636EG (650VA), Line Int., Schuko PowerMust 848EG (850VA), Line Int., Schuko PowerMust 1260(1200VA), Line Int., IEC/Schuko PowerMust 1590(1500VA), Line Int., IEC/Schuko PowerMust 2212(2200VA), Line Int., IEC/Schuko

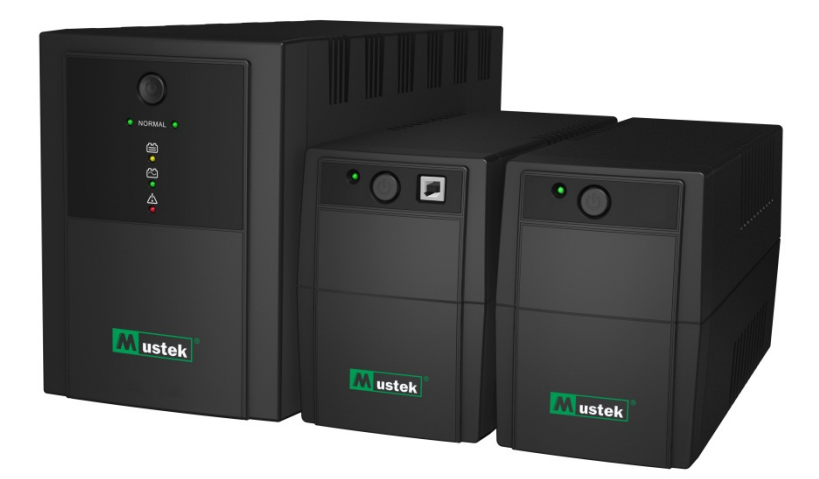

### **Ръководство за бърз старт**

BG

Благодарим ви за закупуването на MUSTEK UPS. За да функционира безопасно вашата системата за надеждно електрозахранване, моля прочетете и следвайте внимателно инструкциите. Прочетете внимателно това ръководство, преди да се опитате да разопаковате, инсталиране, или да работите. Можете да запазите това ръководство за допълнителна справка

ВНИМАНИЕ: Това е UPS клас C2. В жилищни помещения, продуктът може да причини вредни смущения, поради което потребителите трябва да предприемат допълнителни мерки.

#### **Този продукт е в съответствие с нормите за безопасност и екологичните изисквания на ЕС.**

Знакът зачертан контейнер в това ръководство или върху вашия продукт показва,че всички електрически и електронни компонетти в него трябва да се предават в специален събирателен пункт в края на експлоатационния му период.Ако някой ден решите да изхвърлите този продукт, моля предайте за рециклиране всички възможни компоненти. Батериите не трябва да бъдат изхвърляни при битовите отпадъци, а на специално определените места за депониране на батерии. Заедно можем да помогем за опазването на природата.

Пълното ръководство можете да намерите на : http://www.mustek.de/?product=powermust-800-lcd-2

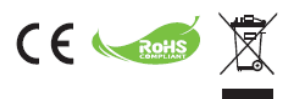

## **Информация за гаранция и сервиз**

Благодарим Ви, че закупихте този UPS продукт на Mustek.

Следвайте указанията в ръководството на продукта и съответно в ръководството за инсталиране на софтуера за максимално добра работа на продукта.

## **Инсталиране на софтуера:**

Ако продуктът се предоставя със софтуер, в кутията със софтуера ще намерите записан компакт диск (CD Rom).

Следвайте указанията за инсталиране на софтуера.

Можете да свалите софтуера, ръководството и кратък наръчник за справки от следния сайт: www.ups-software-download.com

## **Гаранция:**

Ние, в качеството си на производител, даваме най-малко 1 година гаранция за нашия продукт.

За точния гаранционен период и условията на гаранцията се свържете с продавача, тъй като както периодът, така и условията, могат да варират според страната и региона.

## **Отстраняване на проблеми:**

Вижте раздела за отстраняване на проблеми в ръководството (хардуер и софтуер).

Освен това:

Посещавайте редовно нашия уеб сайт (www. Mustek.eu) за актуализации на софтуера и често задавани въпроси (FAQ).

Ако проблемът не бъде отстранен, свържете се с продавача за съвет.

## **Обслужване и поддръжка:**

Ако по време на гаранционния период продуктът се нуждае от обслужване или поддръжка, винаги се свързвайте с продавача във връзка с тези процедури. Обръщайте се към продавача дори и след изтичане на гаранционния период. Във всеки случай, обслужването или поддръжката на продукта винаги трябва да се извършва от квалифициран техник.

#### **ВАЖНИ УКАЗАНИЯ ЗА БЕЗОПАСНОСТ**

ЗАПАЗЕТЕ ТЕЗИ УКАЗАНИЯ – В това ръководство има важни указания за моделите PowerMust 636/848/424EG/636EG/848EG/1260/1590/2212, които трябва да бъдат спазени при инсталирането и поддръжката на UPS устройството и батериите.

- Продуктът е предназначен специално за компютри и не се препоръчва използването му за медицинско оборудване, животоподдържащи системи и друго специфично важно оборудване.
- Към UPS устройството да не се включват домакински уреди сешоари, микровълнови печки или прахосмукачки.
- Да не се включват силови разклонители или защити от свръхнапрежение към UPS.
- UPS да не се включва в собствения си изход.
- Използването на всякакви други контакти освен двуполюсни трипроводни заземени контакти може да причини токов удар, както и да наруши местните електрически нормативи.
- За намаляване на риска от прегряването на UPS да не се покриват отворите за вентилация.
- Уредът е предназначен за инсталация в контролирана среда (контролирана температура, на закрито, без електропроводими замърсявания). UPS да не се инсталира в помещения със стояща или течаща вода или с повишена влажност, както и да не се използва в следните среди:
	- o Зони със запалими газове, разяждащи вещества или силно запрашаване.
	- o Зони с твърде високи или ниски температури (над 40˚C или под 0˚C) и влажност над 90%.
	- o Зони, изложени на пряка слънчева светлина или до нагревателни уреди.
	- o Зони със силни вибрации.
	- o На открито.
- Мрежовият контакт за захранване трябва да е близо до уреда и лесно достъпен. В аварийни ситуации натиснете бутон OFF (ИЗКЛ.) и извадете захранващия кабел от контакта за пълно прекъсване на захранването на UPS.
- Вътрешното късо съединение в UPS може да доведе до риск от токов удар или пожар, следователно не трябва да се допуска проникване на течности и чужди предмети вътре в UPS. Върху UPS да не се поставят съдове с течности (като чаши с вода) или други съдове, за да се избегне рискът от токов удар.
- UPS да не се използва при натоварване над номиналната мощност.
- Преди почистване да се извади захранващият кабел. Да не се използват течни препарати или спрейове.
- Риск от токов удар не се опитвайте да разглобявате уреда. Вътре няма части, които се обслужват от потребителя. Обслужването да се извършва само от квалифицирани техници.
- При съхраняване за по-дълъг период се препоръчва да се зареждат батериите (като се свърже захранването и се включи уредът) веднъж месечно по 24 часа, за да се предотврати пълното им разреждане.
- Ако от уреда излиза дим, незабавно изключете захранването и се свържете с дистрибутора.
- В UPS има една или две батерии с голям капацитет. Капакът не трябва да се отваря, защото в противен случай съществува опасност от токов удар. При нужда от поправка или подмяна на батериите се свържете с дистрибутора.
- Обслужването на батериите да се извършва само от хора, запознати с работата с батерии и след като са взети необходимите предпазни мерки. Неупълномощени лица да не се допускат до батериите.
- Батерията крие риск от токов удар и силен ток на късо съединение. При работа с батериите да се спазват следните предпазни мерки:
	- o От ръцете да се свалят часовниците, пръстените и други метални предмети.
	- o Да се използват инструменти с изолирани дръжки и да се носят гумени ръкавици и обувки.
	- o Върху батериите да не се оставят инструменти или метални части.
	- o Да се прекъсне източникът на зареждане преди включване или изключване на полюсите на батериите.
- Батериите да подменят с батерии от същия тип и номер със запечатани оловнокиселинни клетки.
	- o Да не се допуска късо съединение на батериите. При работа с батериите да не се носят часовници, пръстени и други метални предмети и да се използват само изолирани инструменти.
	- o Батериите да се подменят само от квалифицирани специалисти (риск от токов удар). Забранено е потребителите да подменят батериите сами. При нужда се обърнете към продавача.
- Максималната околна температура трябва да е 40°C.
- Старите батерии да не се хвърлят в огъня. Батериите могат да експлодират.
- Батериите да не се отварят или нараняват. Разлятият електролит е опасен за кожата и очите. Може и да е токсичен.
- Знакът Ф на етикета е символът на фазата.
- С уреди от тип А за контакти с предварително инсталирана от доставчика батерия могат да работят хора без обучение.
- При инсталиране на уреда трябва да се уверите, че сумата от токовете на утечка на UPS и свързаните натоварвания не превишават 3,5 mA.
- Внимание опасност от токов удар. Дори и след изключване на уреда от мрежата може да има опасно остатъчно напрежение с източник батериите. Следователно захранването на батерията трябва да се прекъсне от полюсите плюс и минус на батерията, когато е необходимо сервизно обслужване вътре в UPS.
- При възникване на пожар в близост до уреда за гасене да се използват пожарогасители със сух прах. При използване на пожарогасители с течност може да възникне риск от токов удар.

#### **Този продукт отговаря на изискванията за безопасност и опазване на околната среда на ЕС.**

При бракуване на уреда да се рециклират всички възможни компоненти. Батериите и акумулаторните батерии да не се изхвърлят заедно с битовите отпадъци! Те трябва да се предадат в местния пункт за рециклиране. Заедно можем да опазим околната среда.

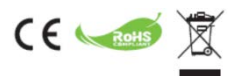

### **1. Въведение**

**Серията PowerMust LED** е интелигентен компактен линеен интерактивен UPS (непрекъснато захранване), предназначен за предпазване на компютри и чувствителни електронни уреди от всички форми на електрически смущения, включително спиране на тока. Той разполага с множество функции, които осигуряват по-продължителна и по-надеждна работа на свързаните уреди.

### **2. Описание на функциите**

- Лесно използване и инсталиране с микропроцесорно управление за максимална надеждност и ефективност.
- С вградена функция за автоматично регулиране на напрежението (boost and buck AVR)
- Функция за студен старт с прав ток
- Автоматично рестартиране по време на възстановяване на променливия ток.
- Предоставя защита от свръхнапрежение
- Защита на RJ11/RJ45 (вход/изход) на LAN/модем/телефонна линия

### **3. Съдържание на пакета**

Опаковката трябва да съдържа следните елементи:

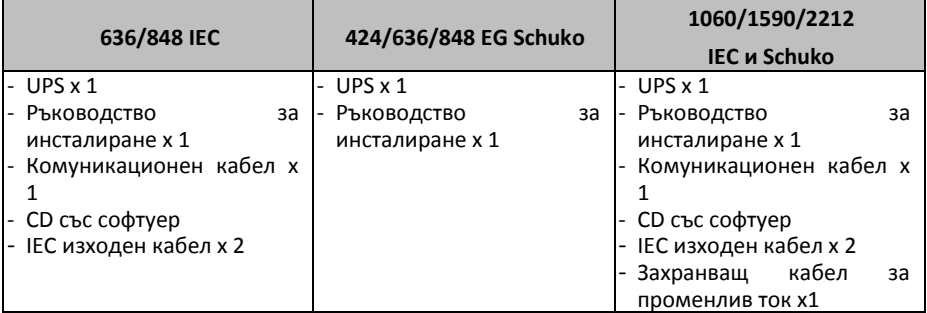

### **4. Преглед на продукта**

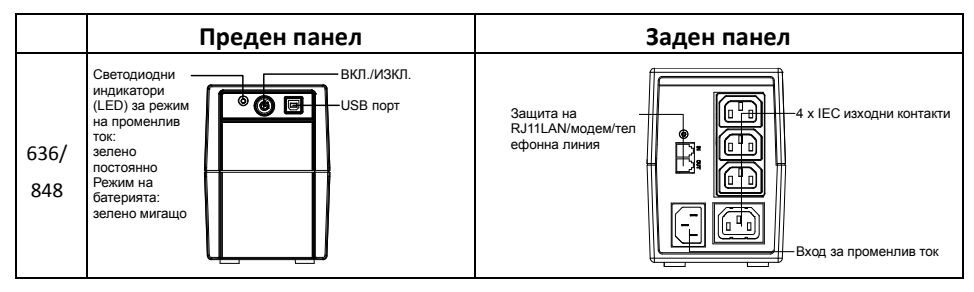

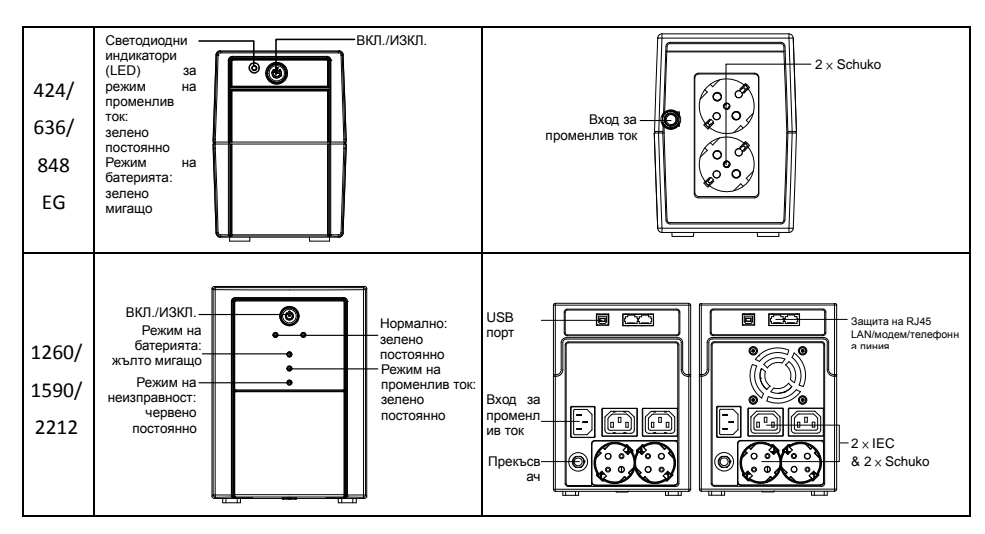

### **5. Инсталиране и първо включване**

Уредът да се огледа внимателно преди инсталирането му. Уверете се, че няма никакви повреди.

#### **I: Разположение и условия на съхранение**

UPS да се инсталира в защитена зона без силно запрашаване, с достатъчен въздушен поток около уреда, без прах, разяждащи вещества и проводящи замърсявания. UPS трябва да бъде разположен най-малко на 20 cm от други уреди, за да няма смущения. UPS ДА НЕ СЕ използва на места с температура извън интервала 0-40° C и относителна влажност над 0-90%.

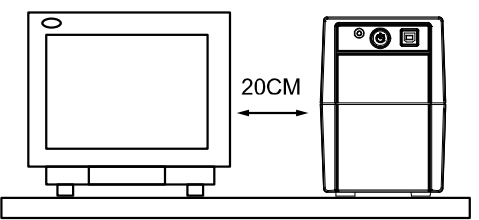

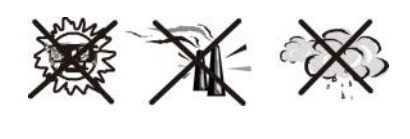

#### **II: Свързване към електрическата мрежа и зареждане**

Включете щепсела на захранващия кабел в двуполюсен, трипроводников заземен стенен контакт. За отлични резултати препоръчваме батерията да се зарежда наймалко 6 часа без натоварване (без включени електрически уреди - компютри, монитори и др.) преди първото използване. Уредът започва да зарежда батерията при включване в мрежата.

#### **III: Свързване на консуматори**

Свържете консуматорите към изходните контакти на задния панел на UPS. Просто включете UPS - свързаните към уреда устройства са защитени.

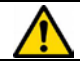

Да не се включват силови разклонители или защити от свръхнапрежение към UPS.

#### **IV: Свържете LAN кабела, модема или телефонния кабел, за да ги защитите от свръхнапрежение**

Например, свържете единичен кабел за модем или телефон към защитения порт ("IN") на задния панел на UPS. Свържете компютъра към изходния порт ("OUT") с друг телефонен кабел.

#### **V: Свързване на USB кабел**

За наблюдение на статуса на UPS, като например неволно включване и изключване на уреда, с помощта на предоставения заедно със системата софтуер свържете UPS и компютъра с предоставения USB кабел.

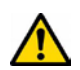

**НИКОГА НЕ** свързвайте **лазерни принтери** или **скенери** към UPS, **тъй като пусковият ток на мотора на тези устройства** може да повреди уреда.

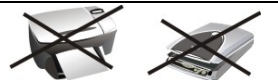

#### **VI: Включване/изключване на уреда**

За включване на UPS натиснете копчето за включване/изключване. За изключване на UPS натиснете отново копчето за включване/изключване.

### **6. Звуков индикатор**

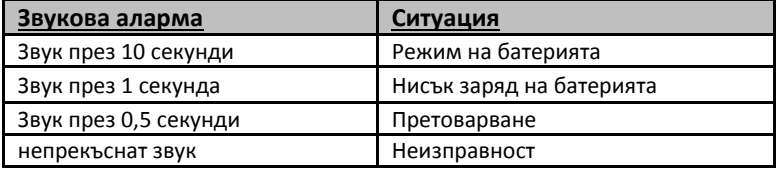

### **7. Инсталиране на софтуера на компютъра**

При свързване от UPS към компютър или таблет този софтуер дава възможност за комуникация между UPS и компютъра. Софтуерът на UPS следи статуса на уреда, изключва системата преди изтощаването на UPS и позволява дистанционно наблюдение на UPS през мрежа - така потребителят може да управлява поефикасно системата. При спиране на тока или разредена батерия на уреда UPS извършва всички необходими действия без намесата на системния администратор. Освен автоматично запаметяване на файлове и изключване на системата уредът може да изпраща предупреждения през пейджър, имейл и др.

- За инсталиране на софтуера WinPower използвайте предоставения CD диск и следвайте указанията на екрана.
- Въведете следния **сериен номер** за инсталиране на софтуера: **511C1-01220- 0100-478DF2A**
- След успешно инсталиране на софтуера и установяване на връзка с UPS в системната лента се появява зелена икона.  $9:16$  AM
- Щракнете два пъти върху иконата, за да използвате софтуера за наблюдение (както е по-горе).

• Можете да създадете график за включване, изключване и следене на статуса на UPS от компютъра.

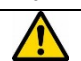

• За подробни указания вижте електронното ръководство за софтуера.

Проверявайте периодично в http://www.ups-software-[download.com/index.htm](http://www.ups-software-download.com/index.htm) за найновите версии на софтуера за наблюдение.

### **8. Отстраняване на неизправности**

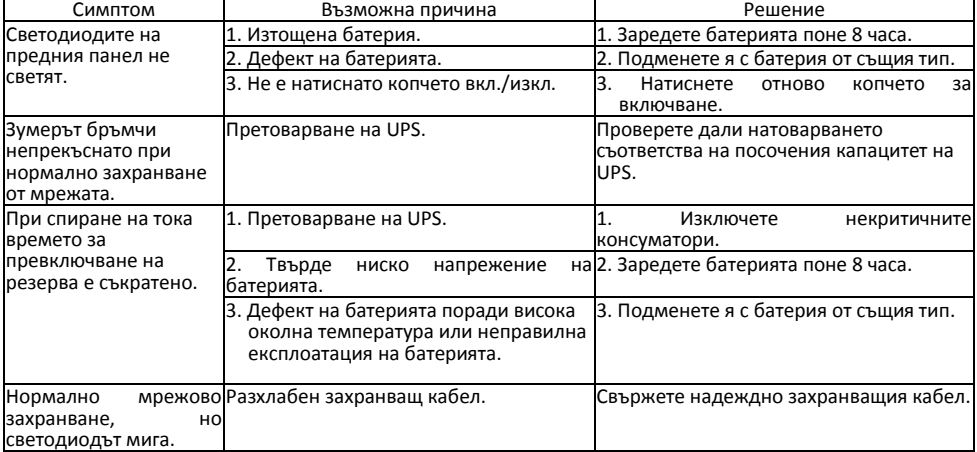

- Ако възникне анормална ситуация, която не е описана по-горе, изключете уреда и се свържете с продавача за съвет.
- При подмяна използвайте батерия с абсолютно същите характеристики.
- Батериите да се подменят само от квалифицирани специалисти (риск от токов

удар).

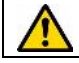

Забранено е потребителят сам да подменя батерията. При нужда се обърнете към продавача.

# **9. Спецификации**

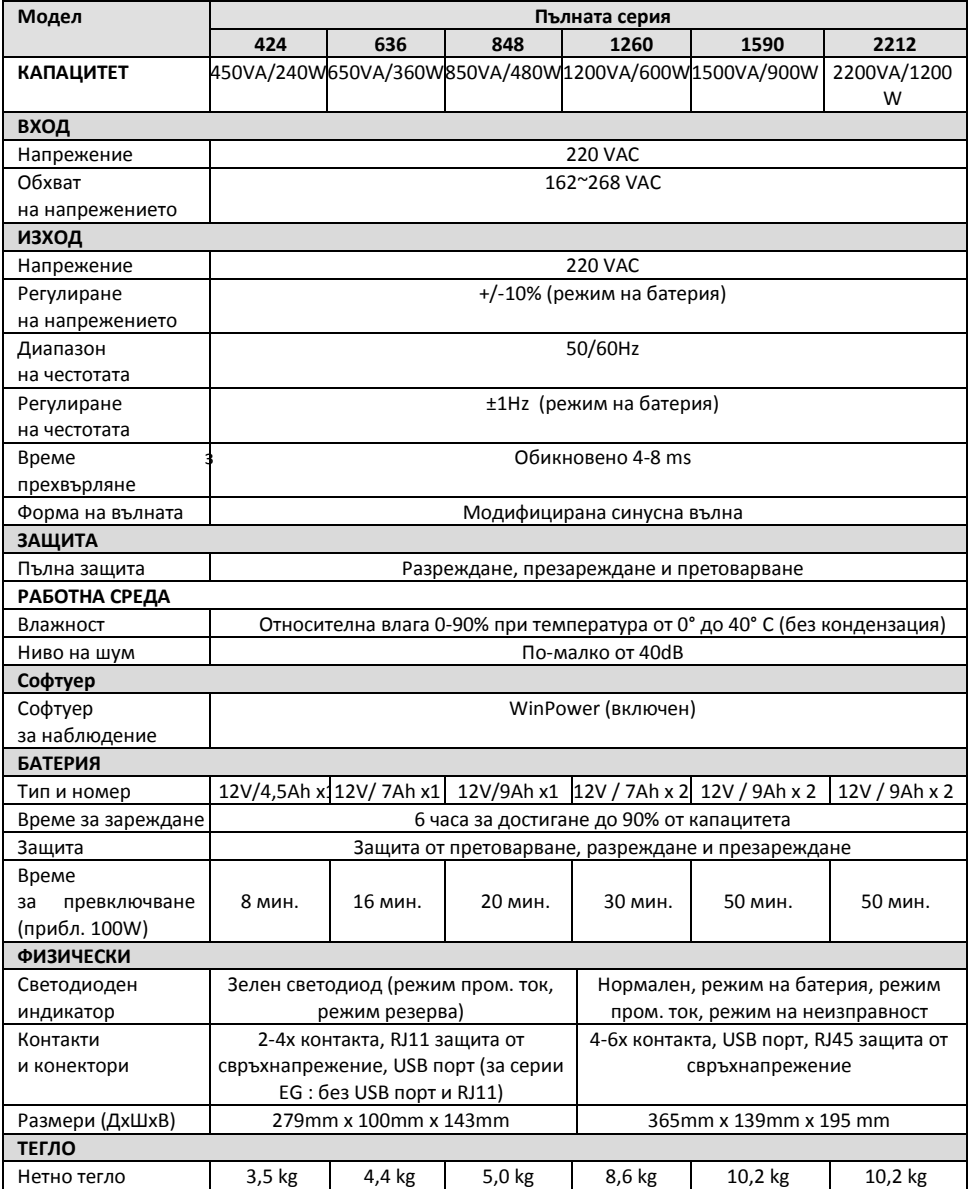